# **Release Bulletin Mainframe Connect™ DB2 UDB Options for CICS and IMS 15.0**

Document ID: DC72216-01-1500-01

Last revised: August 2007

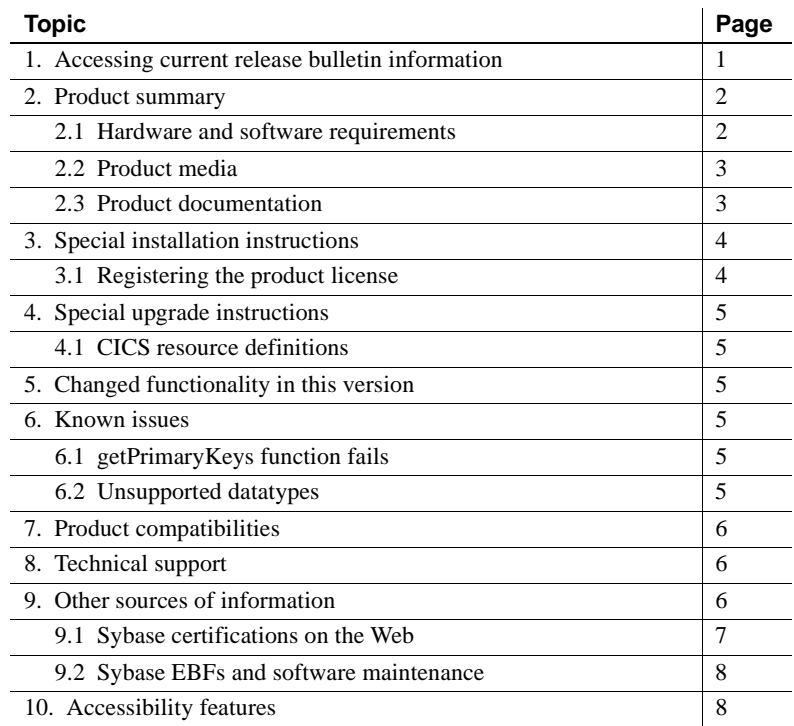

## <span id="page-0-0"></span>**1. Accessing current release bulletin information**

A more recent version of this release bulletin may be available on the Web. To check for critical product or document information added after the product release, use the Sybase® Product Manuals Web site.

#### ❖ **Accessing release bulletins at the Sybase Product Manuals Web site**

1 Go to Product Manuals at http://www.sybase.com/support/manuals/.

Copyright 1991-2007 by Sybase, Inc. All rights reserved. Sybase trademarks can be viewed at the Sybase trademarks page at http://www.sybase.com/detail?id=1011207. Sybase and the marks listed are trademarks of Sybase, Inc. ® indicates registration in the United States of America. Java and all Java-based marks are trademarks or registered trademarks of Sun Microsystems, Inc. in the U.S. and other countries. Unicode and the Unicode Logo are registered trademarks of Unicode, Inc. All other company and product names mentioned may be trademarks of the respective companies with which they are associated.

- 2 Select a product and language and click Go.
- 3 Select a product version from the Document Set list.
- 4 Select the Release Bulletins link.
- 5 From the list of individual documents, select the link to the release bulletin for your platform. You can either download the PDF version or browse the document online.

## <span id="page-1-0"></span>**2. Product summary**

Enclosed are Mainframe Connect™ DB2 UDB Options for CICS and IMS 15.0, which are Mainframe Connect Server Option applications that provide client applications with access to DB2 and non-relational data sources on an IBM mainframe running z/OS and CICS or IMS.

The DB2 UDB Options for CICS and IMS 15.0 run on an IBM z/Series or plugcompatible mainframe computer. The DB2 UDB Options use the LU 6.2 or TCP/IP communications protocol and a CICS or IMS host transaction processor.

The DB2 UDB Options for CICS and IMS 15.0 use the Server Option API. For this reason, you should also refer to the documentation for the Server Option for CICS or IMS 15.0.

#### <span id="page-1-1"></span> **2.1 Hardware and software requirements**

The following hardware and software are compatible with the DB2 UDB Options for CICS and IMS 15.0:

- Hardware:
	- IBM mainframe: z/Series or plug-compatible
- Software:
	- IBM z/OS version 1.7 or later
	- CICS Transaction Server 2.1 or later
	- IMS 8.1 or later
	- DB2 7.1 or later
	- IBM TCP/IP

For planning, installation, and configuration information, see the Mainframe Connect DB2 UDB Options for CICS and IMS *Installation and Administration Guide*.

### <span id="page-2-0"></span> **2.2 Product media**

[Table 1](#page-2-2) lists the DB2 UDB Options for CICS and IMS 15.0 distribution media.

| <b>Media title</b>                                         | <b>Media ID</b>    |
|------------------------------------------------------------|--------------------|
| Mainframe Connect DB2 UDB Options for CICS and IMS<br>15.0 | CD68187-55-1500-01 |
| Mainframe Connect Server Option for CICS 15.0              | CD68187-55-1500-01 |
| Mainframe Connect Server Option for IMS and MVS 15.0       | CD68187-55-1500-01 |
| Mainframe Connect 15.0 Getting Started CD                  | CD00222-55-1500-01 |
| Mainframe Connect 15.0 SyBooks <sup>TM</sup> CD            | CD30045-55-1500-01 |

<span id="page-2-2"></span>*Table 1: DB2 UDB Options for CICS and IMS 15.0 media*

**Note** For directory and file information, see the *MEMLIST* member of the JCL data set for your DB2 UDB Options 15.0 installation.

#### <span id="page-2-1"></span> **2.3 Product documentation**

[Table 2](#page-2-3) lists all documentation for the DB2 UDB Options for CICS and IMS 15.0. Documents are not shipped as paper copy; instead, they are available on the Web and on the Getting Started CD or the SyBooks CD.

| <b>Document title</b>                                                                              | Document ID        |
|----------------------------------------------------------------------------------------------------|--------------------|
| Mainframe Connect DB2 UDB Options for CICS and<br><b>IMS</b> Installation and Administration Guide | DC36525-01-1500-01 |
| Mainframe Connect Server Option for CICS<br>Installation and Administration Guide                  | DC36510-01-1500-01 |
| Mainframe Connect Server Option for IMS and MVS<br>Installation and Administration Guide           | DC34368-01-1500-01 |
| Mainframe Connect New Features                                                                     | DC00182-01-1500-01 |
| Mainframe Connect Overview Guide                                                                   | DC37572-01-1500-01 |
| Mainframe Connect DB2 UDB Options for CICS and<br>IMS <i>Release Bulletin</i> (this document)      | DC72216-01-1500-01 |

<span id="page-2-3"></span>*Table 2: DB2 UDB Options for CICS and IMS 15.0 documentation*

### <span id="page-3-0"></span>**3. Special installation instructions**

This section describes special installation instructions for the DB2 UDB Options for CICS and IMS 15.0.

**Note** Before you install the DB2 UDB Options for CICS or IMS 15.0, you *must* install either the Server Option for CICS 15.0 or the Server Option for IMS and MVS 15.0.

For instructions on installing the Server Option for CICS 15.0, see the Mainframe Connect Server Option for CICS *Installation and Administration Guide*.

For instructions on installing the Server Option for IMS and MVS 15.0, see the Mainframe Connect Server Option for IMS and MVS *Installation and Administration Guide*.

For instructions on installing the DB2 UDB Options for CICS and IMS 15.0, see the Mainframe Connect DB2 UDB Options for CICS and IMS *Installation and Administration Guide*.

#### <span id="page-3-1"></span> **3.1 Registering the product license**

This product requires a permanent authorization key. However, a temporary key that is valid for 30 days has been included within the order at installation time. To avoid interruption of operations, within those 30 days, call Customer Service at 1-800-8Sybase, (1-800-879-2273) select Option 3, and select Option 3 again to request a permanent key.

Be prepared to provide this information:

- Product name
- Order number
- Your machine type
- CPU Serial number of the machine
- Valid e-mail address.

Within seven business days, Sybase will send a permanent key to you by email. Then, to register the product license, define the license key in the JCL member *IxHOST*, and run the SYGWXCPH configuration.

# <span id="page-4-0"></span>**4. Special upgrade instructions**

This section describes special upgrade instructions for the DB2 UDB Option for CICS version 15.0

### <span id="page-4-1"></span> **4.1 CICS resource definitions**

The CICS resource definitions have changed since the previous release. Definitions from version 12.6 of the DB2 UDB Options for CICS must be replaced by the definitions that are installed with version 15.0. For information on defining the Server Option resources to CICS, see the Mainframe Connect Server Option for CICS *Installation and Administration Guide*.

# <span id="page-4-2"></span>**5. Changed functionality in this version**

For information on new features and functionality in the DB2 UDB Options for CICS and IMS 15.0, see Mainframe Connect *New Features* (DC00182-01- 1500-01).

## <span id="page-4-3"></span>**6. Known issues**

The following sections describe known issues in the DB2 UDB Options for CICS and IMS 15.0.

### <span id="page-4-5"></span> **6.1 getPrimaryKeys function fails**

(CR #477510) The JDBC function getPrimaryKeys returns zero result rows.

### <span id="page-4-4"></span> **6.2 Unsupported datatypes**

(CR #477062) At this time, these DB2 version 9.1 datatypes are not supported:

- null terminated character string
- null terminated graphic
- big integer
- binary
- varbinary
- decimal float

See ["Sybase EBFs and software maintenance" on page 8](#page-7-1) in this document for information on finding Sybase EBFs.

# <span id="page-5-0"></span>**7. Product compatibilities**

For full functionality with the current release, use these Sybase products, as available at your site:

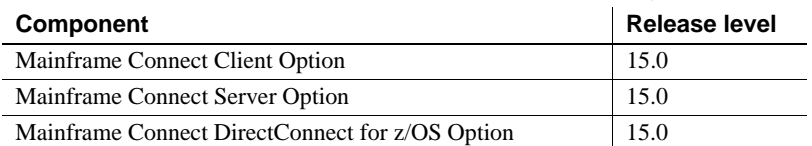

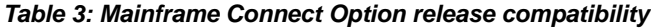

## <span id="page-5-1"></span>**8. Technical support**

Each Sybase installation that has purchased a support contract has one or more designated people who are authorized to contact Sybase Technical Support. If you have any questions about this installation or if you need assistance during the installation process, ask the designated person to contact Sybase Technical Support or the Sybase subsidiary in your area.

## <span id="page-5-2"></span>**9. Other sources of information**

Use the Sybase Getting Started CD, the SyBooks CD, and the Sybase Product Manuals Web site to learn more about your product:

- The Getting Started CD contains release bulletins and installation guides in PDF format, and may also contain other documents or updated information not included on the SyBooks CD. It is included with your software. To read or print documents on the Getting Started CD, you need Adobe Acrobat Reader, which you can download at no charge from the Adobe Web site using a link provided on the CD.
- The SyBooks CD contains product manuals and is included with your software. The Eclipse-based SyBooks browser allows you to access the manuals in an easy-to-use, HTML-based format.

Some documentation may be provided in PDF format, which you can access through the PDF directory on the SyBooks CD. To read or print the PDF files, you need Adobe Acrobat Reader.

Refer to the *SyBooks Installation Guide* on the Getting Started CD, or the *README.txt* file on the SyBooks CD for instructions on installing and starting SyBooks.

• The Sybase Product Manuals Web site is an online version of the SyBooks CD that you can access using a standard Web browser. In addition to product manuals, you will find links to EBFs/Maintenance, Technical Documents, Case Management, Solved Cases, newsgroups, and the Sybase Developer Network.

To access the Sybase Product Manuals Web site, go to Product Manuals at http://www.sybase.com/support/manuals/.

#### <span id="page-6-0"></span> **9.1 Sybase certifications on the Web**

Technical documentation at the Sybase Web site is updated frequently.

#### ❖ **Finding the latest information on product certifications**

- 1 Point your Web browser to Technical Documents at http://www.sybase.com/support/techdocs/.
- 2 Click Certification Report.
- 3 In the Certification Report filter select a product, platform, and time frame and then click Go.
- 4 Click a Certification Report title to display the report.
- ❖ **Finding the latest information on component certifications**
	- 1 Point your Web browser to Availability and Certification Reports at http://certification.sybase.com/.
	- 2 Either select the product family and product under Search by Base Product; or select the platform and product under Search by Platform.
	- 3 Select Search to display the availability and certification report for the selection.

#### ❖ **Creating a personalized view of the Sybase Web site (including support pages)**

Set up a MySybase profile. MySybase is a free service that allows you to create a personalized view of Sybase Web pages.

- 1 Point your Web browser to Technical Documents at http://www.sybase.com/support/techdocs/.
- 2 Click MySybase and create a MySybase profile.

### <span id="page-7-1"></span> **9.2 Sybase EBFs and software maintenance**

- ❖ **Finding the latest information on EBFs and software maintenance**
	- 1 Point your Web browser to the Sybase Support Page at http://www.sybase.com/support.
	- 2 Select EBFs/Maintenance. If prompted, enter your MySybase user name and password.
	- 3 Select a product.
	- 4 Specify a time frame and click Go. A list of EBF/Maintenance releases is displayed.

Padlock icons indicate that you do not have download authorization for certain EBF/Maintenance releases because you are not registered as a Technical Support Contact. If you have not registered, but have valid information provided by your Sybase representative or through your support contract, click Edit Roles to add the "Technical Support Contact" role to your MySybase profile.

5 Click the Info icon to display the EBF/Maintenance report, or click the product description to download the software.

## <span id="page-7-0"></span>**10. Accessibility features**

This document is available in an HTML version that is specialized for accessibility. You can navigate the HTML with an adaptive technology such as a screen reader, or view it with a screen enlarger.

The HTML documentation has been tested for compliance with U.S. government Section 508 Accessibility requirements. Documents that comply with Section 508 generally also meet non-U.S. accessibility guidelines, such as the World Wide Web Consortium (W3C) guidelines for Web sites.

**Note** You might need to configure your accessibility tool for optimal use. Some screen readers pronounce text based on its case; for example, they pronounce ALL UPPERCASE TEXT as initials, and MixedCase Text as words. You might find it helpful to configure your tool to announce syntax conventions. Consult the documentation for your tool.

For information about how Sybase supports accessibility, see Sybase Accessibility at http://www.sybase.com/accessibility. The Sybase Accessibility site includes links to information on Section 508 and W3C standards.